# **Chromebook 11 3189**

## Quick Start Guide

Guide d'information rapide Guia de iniciação rápida Hızlı Başlangıç Kılavuzu

Enregistrer le Chromebook | Registar o Chromebook Chromebook'u kaydedin | Chromebook تسجيل

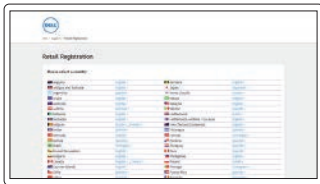

**Dell.com/support/registration**

#### For details on your Dell Limited Hardware Warranty and any service contracts you purchased (as detailed in your invoice), please visit the links below:

Pour plus de détails sur votre Garantie matérielle limitée Dell et autres contrats de service auxquels vous avez souscrit (comme il est précisé dans la facture), veuillez cliquer sur les liens ci-dessous :

Para obter detalhes sobre a Garantia Limitada de Hardware da Dell e sobre quaisquer contratos de serviço adquiridos (conforme detalhado na sua fatura), visite as ligações abaixo:

Satın aldığınız Dell Sınırlı Donanım Garantiniz ve tüm servis sözleşmeleri (ayrıntılarının faturanızda verildiği şekilde) ile ilişkili ayrıntılar için lütfen aşağıdaki bağlantıları ziyaret edin:

للحصول على تفاصيل بشأن ضمان الأجهزة المحدود من شركة Dell وأي عقود خدمة قمت بشرائها (كما هو مُفصل في الفاتورة الخاصة بك)، يُرجى زيارة الروابط أدناه:

## **1 2 3 Register Chromebook Connect the power adapter and open the display to turn on your computer**

Dell Limited Hardware Warranty: **Dell.com/warranty**

Dell Consumer Service Contracts: **Dell.com/servicecontracts**

## **Explore resources**

Explorer les ressources | Explorar os recursos اكتشاف الموارد | keşfedin Kaynakları

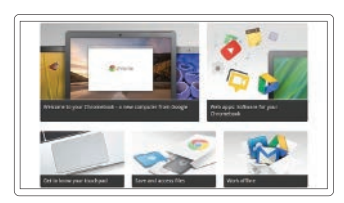

**Get started**

Commencer Introdução Başlangıç بدء التشغيل

**REMARQUE :** l'ordinateur redémarrera après la mise à jour de Google. **NOTA:** O seu computador será reiniciado após a atualização do Google. **NOT:** Bilgisayarınız, Google güncellemesinden sonra yeniden başlayacaktır. **مالحظة:** سوف تتم إعادة تشغيل جهاز الكمبيوتر الخاص بك بعد تحديث Google.

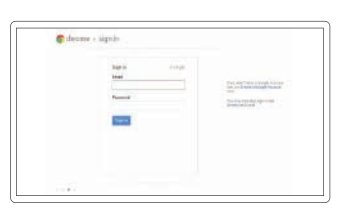

Brancher l'adaptateur d'alimentation et ouvrir l'écran pour mettre l'ordinateur sous tension

Ligue o carregador e abra o ecrã para ligar o seu computador Güç adaptörünü bağlayın ve bilgisayarınızı açmak için ekranı açın توصيل مهايئ التيار وفتح الشاشة لتشغيل جهاز الكمبيوتر الخاص بك

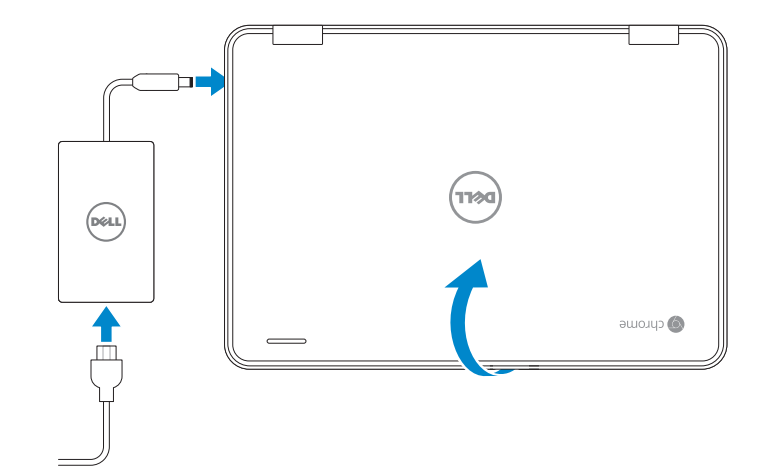

## **Finish Chromebook setup**

Terminer la configuration du Chromebook Concluir a configuração do Chromebook Chromebook kurulumunu tamamlayın | Chromebook إعداد إنهاء

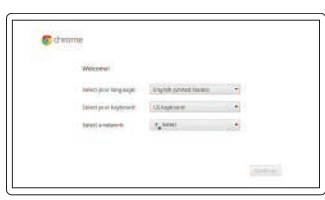

## **Connect to your network**

Se connecter à un réseau Estabeleça ligação à rede Ağınıza bağlanın التوصيل بالشبكة

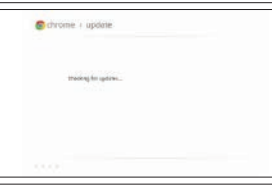

#### **Wait for update to finish**

Attendre la fin de la mise à jour Aguarde pela conclusão da atualização Güncellemenin tamamlanmasını bekleyin االنتظار حتى ينتهي التحديث

#### **NOTE:** Your computer will restart after Google update.

#### **Sign in to your Google account or create a new account**

Se connecter à un compte Google ou créer un nouveau compte Inicie sessão na sua conta do Google ou crie uma nova conta

Google hesabınıza giriş yapın veya yeni bir hesap oluşturun

تسجيل الدخول إلى حسابك في Google أو إنشاء حساب جديد

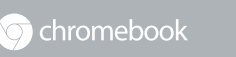

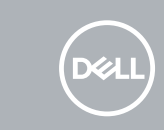

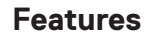

Caractéristiques | Funcionalidades | Özellikler | الميزات

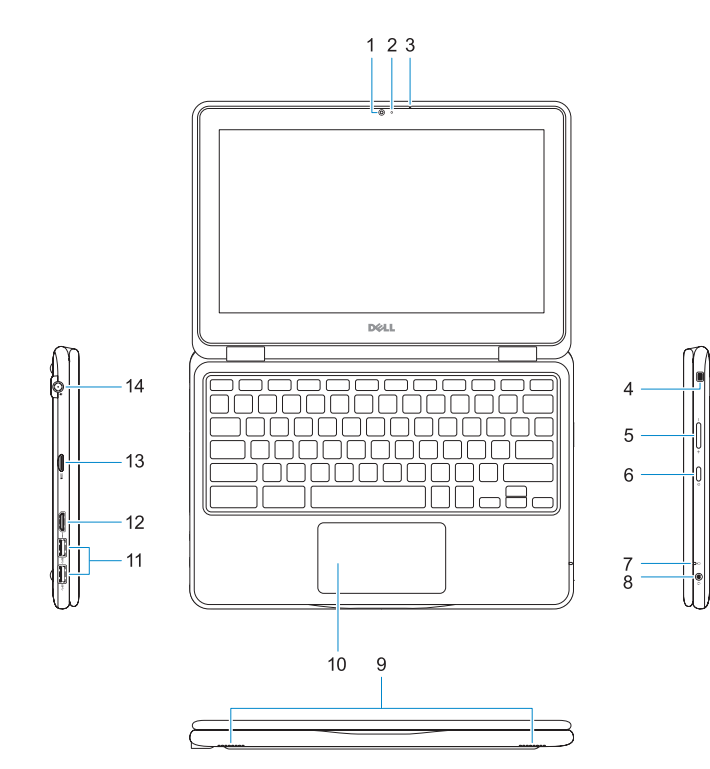

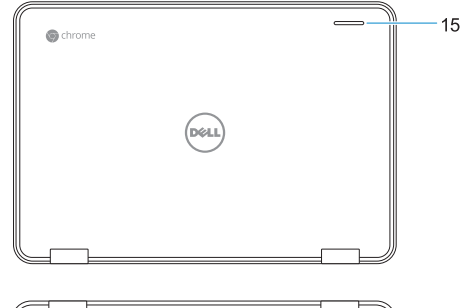

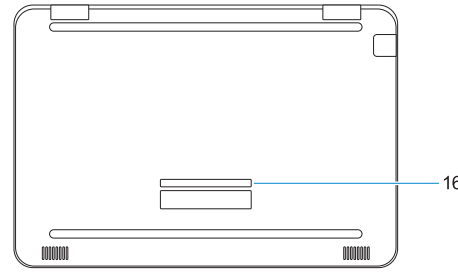

- **1.** Webcam
- **2.** Voyant d'état de la webcam
- **3.** Microphone
- **4.** Emplacement pour verrou Noble
- **5.** Bouton de contrôle du volume
- **6.** Bouton d'alimentation
- **7.** Voyant d'état de la batterie
- **8.** Prise jack audio universelle
- **9.** Haut-parleurs
- **10.** Pavé tactile
- **11.** Ports USB 3.0
- **12.** Port HDMI
- **13.** Lecteur de cartes microSD
- **14.** Port du connecteur d'alimentation
- **15.** Voyant d'activité Dell
- **16.** Étiquette du numéro de service

- **1.** Câmara
- **2.** Luz de estado da câmara
- **3.** Microfone
- **4.** Ranhura para cadeado Noble Wedge
- **5.** Botão de controlo do volume
- **6.** Botão para ligar/desligar
- **7.** Luz de estado da bateria
- **8.** Entrada de áudio universal
- **9.** Altifalantes
- **10.** Painel táctil
- **11.** Portas USB 3.0
- **12.** Porta HDMI
- **13.** Leitor de cartões microSD
- **14.** Porta para carregador
- **15.** Luz de atividade da Dell
- **16.** Rótulo da etiqueta de serviço
- **1.** Kamera
- **2.** Kamera durum ışığı
- **3.** Mikrofon
- **4.** Noble wedge kilit yuvası
- **5.** Ses seviyesi kontrol düğmesi
- **6.** Güç düğmesi
- **7.** Pil durum ışığı
- **8.** Evrensel ses jakı
- **9.** Hoparlörler
- **10.** Dokunmatik yüzey
- **11.** USB 3.0 bağlantı noktaları
- **12.** HDMI bağlantı noktası
- **13.** microSD kart okuyucu
- **14.** Güç konektörü bağlantı noktası
- **15.** Dell Etkinlik Işığı
- **16.** Servis etiketi çıkartması

Réglementations et sécurité | Regulamentos e segurança ممارسات الأمان والممارسات التنظيمية | Mevzuat ve güvenlik

- الكاميرا **. 1**
- مصباح حالة الكاميرا **. 2**
	- الميكروفون **. 3**
- فتحة قفل wedge Noble **. 4**
- زر التحكم في مستوى الصوت **. 5**
	- زر التيار **. 6**
	- مصباح حالة البطارية **. 7**
	- مقبس صوتي شامل **. 8**
	- مكبرات الصوت **. 9**
	- **1010**لوحة اللمس
- **1111**منفذا 3.0 USB
- **1212**منفذ HDMI
- **1313**قارئ بطاقة microSD
- **1414**منفذ موصل التيار
- **1515**مصباح نشاط Dell
- **1616**ملصق عالمة الخدمة

© 2016 Dell Inc. or its subsidiaries. © 2016 Google Inc.

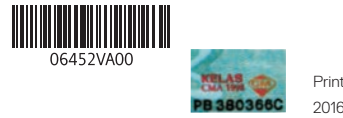

06452VA00

Printed in China. 2016-12

#### **Help Center**

Centre d'assistance | Centro de ajuda Yardım Merkezi مركز المساعدة |

**support.google.com/chromebook**

#### **Community**

Communauté | Comunidade Topluluk المجتمع |

**chromebook.com/community**

#### **Business and education**

Affaires et éducation | Negócio e educação İş ve eğitim األعمال والتعليم |

**Dell Chromebook** Dell Chromebook | Dell Chromebook Dell Chromebook | Dell Chromebook

#### **Product support and manuals**

Assistance produits et manuels | Suporte e manuais do produto Ürün desteği ve kılavuzlar دعم المنتج والدالئل |

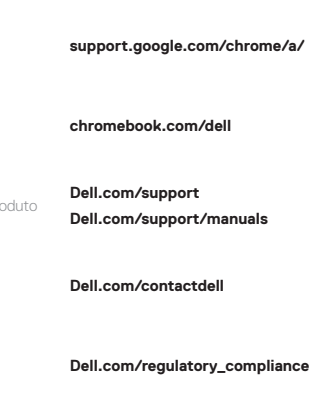

#### **Contact Dell**

Contacter Dell | Contactar a Dell Dell'e başvurun االتصال بـ Dell|

#### **Regulatory and safety**

#### **Regulatory model**

Modèle réglementaire | Modelo regulamentar Yasal model numarası الموديل التنظيمي |

**P26T**

### **Regulatory type**

Type réglementaire | Tipo regulamentar Yasal tür النوع التنظيمي |

**P26T001**

### **Computer model**

Modèle de l'ordinateur | Modelo do computador Bilgisayar modeli موديل الكمبيوتر |

**Chromebook 11 3189**

- **1.** Camera
- **2.** Camera status light
- **3.** Microphone
- **4.** Noble wedge lock slot
- **5.** Volume control button
- **6.** Power button
- **7.** Battery status light
- **8.** Universal audio jack
- **9.** Speakers
- **10.** Touchpad
- **11.** USB 3.0 ports
- **12.** HDMI port
- **13.** microSD card reader
- **14.** Power connector port
- **15.** Dell Activity Light
- **16.** Service tag label